## **ПАМЯТКА**

**для матери, состоящей в браке, или одинокой матери по регистрации рождения ребенка через суперсервис «Рождение ребенка» на Госуслугах**

### Для государственной регистрации рождения через суперсервис матери необходимо:

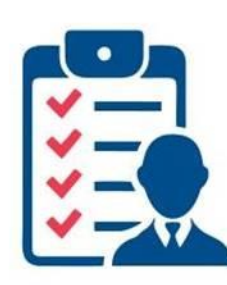

**1. Дать согласие сотруднику роддома на оформление электронного медицинского свидетельства о рождении – третий символ в серии и номере будет единицей ХХ 1ХХХХХХХХХ. Реквизиты электронного медицинского свидетельства поступят в личный кабинет матери на Госуслугах.**

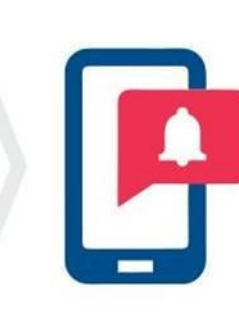

**2. После получения электронного медицинского свидетельства в личном кабинете нужно заполнить заявление о регистрации рождения, ответив на первый вопрос «электронное» медицинское свидетельство.**

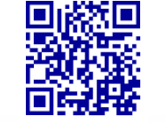

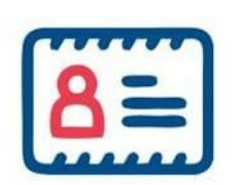

**3. Если мать ребенка состоит в браке, заявление направляется в личный кабинет отца ребенка для согласования имени ребенка (на электронную почту отцу приходит ссылка для подтверждения). После подтверждения заявление отправляется в орган ЗАГС.**

### Далее:

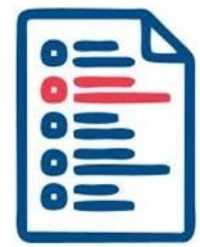

**4. Не позднее рабочего дня, следующего за днем поступления в орган ЗАГС комплекта документов, сотрудник органа ЗАГС регистрирует рождение ребенка (в ЕГР ЗАГС составляется запись акта о рождении).**

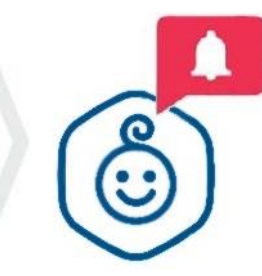

**5. В личный кабинет матери на Госуслугах поступит уведомление о государственной регистрации рождения с реквизитами актовой записи о рождении.** 

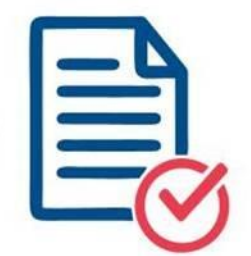

**6. В течение 7-ми рабочих дней после получения сообщения о государственной регистрации рождения нужно<sup>1</sup> выбрать дату и время для получения гербового свидетельства о рождении а органе ЗАГС.**

<sup>1</sup> Важно! В июне 2023 года планируется переход органов ЗАГС на реестровую модель оказания услуг. После чего отпадет необходимость получать гербовые свидетельства в бумажном виде. Приоритетом для государственных органов и учреждений станут электронные документы, которые они будут запрашивать самостоятельно в ЕГР ЗАГС. У заявителей останется возможность получить бумажную версию выписки в органах ЗАГС, например, для предъявления в органы власти иностранных государств.

# **TOC VCЛVГU**

# *Вся радость жизни умещается в улыбке ребенка!*

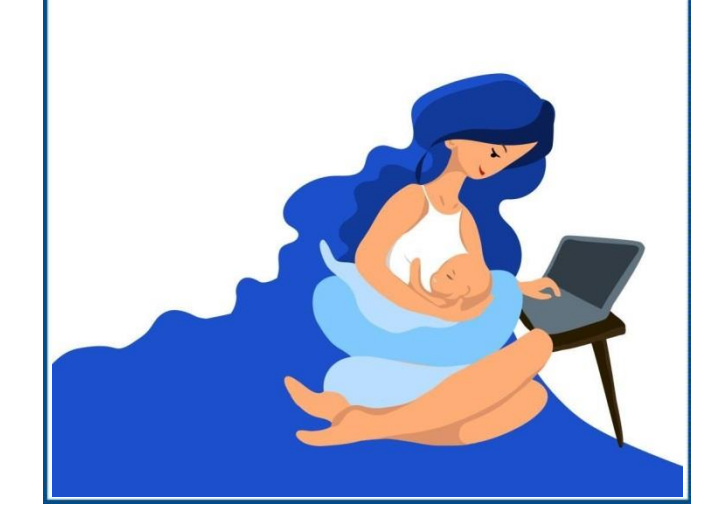

#### **ВАЖНО!**

- 1. Для подачи заявления через Суперсервис «Рождение ребенка» нужны подтвержденные учетные записи родителей на Госуслугах.
- 2. До подачи заявления проверьте в личном кабинете Госуслуг в разделе «Документы» сведения о паспорте, в том числе об органе, выдавшем паспорт. В случае несовпадения с данными паспорта воспользуйтесь кнопкой «Редактировать» и дождитесь подтверждения от МВД России.
- 3. Графу «место рождения ребенка» необходимо заполнить в формате: Страна, Субъект, Населенный пункт.
- 4. Графу «место рождения матери/отца» необходимо заполнить строго по паспорту.
- 5. При заполнении заявления внимательно выбирайте орган ЗАГС, в котором планируете получить свидетельство о рождении<sup>1</sup>.

#### **Техническая поддержка Госуслуг:**

Бесплатный номер по России Для звонков из-за границы Лля мобильных телефонов 8 800 100-70-10 +7 495 727-47-47 115

# **ПАМЯТКА родителям**

## **Суперсервис «Рождение ребенка»**

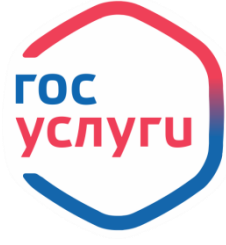